1. Przepisz podany tekst:

W portalach internetowych można skorzystać z bogatych serwisów zawierających najnowsze wiadomości z kraju i ze świata. Udostępniają one również serwisy "tematyczne", np. pogodę, turystykę, sport czy muzykę. Za ich pośrednictwem można korzystać z poczty elektronicznej oraz prowadzić rozmowy na żywo (tzw. czaty).

- 2 Sformatuj tekst wg poniższych zaleceń:
	- 2.a Zmień rodzaj czcionki na: ARIAL.
	- 2.b Ustaw wielkość czcionki na 13.5 pt.
	- 2.c Pochyl drugie zdanie.
	- 2.d Pogrub wszystkie wyrazy przed kropką.
	- 2.e Podkreśl pierwszy wyraz w drugim zdaniu.
	- 2.f Wyjustuj tekst.
- 3 Utwórz tabelę i sformatuj ją wg poniższych zaleceń:

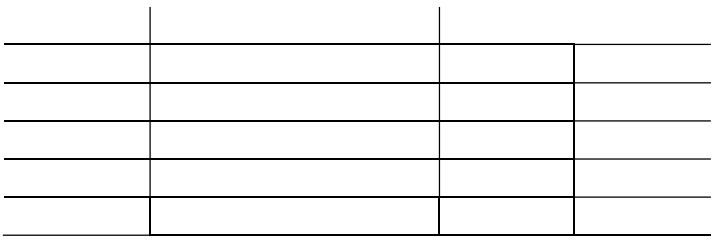

3.a Utwórz tabelę 3x6.

.

- 3.b Ustaw szerokości kolumn: 1 kolumna 2 cm, 2 kolumna 4 cm, 3 kolumna 3 cm.
- 3.c W wierszu nagłówkowym tabeli wpisz w kolejne komórki:

## Lp , Nazwisko i imię, Ocena.

- 3.d Pogrub tekst w wierszu nagłówkowym.
- 3.e Podziel kolumnę trzecią na dwie części (oprócz pierwszej komórki gdzie znajduje się tekst).
- 3.f Wstaw numerowanie w kolumnie pierwszej.
- 3.g Ustaw formatowanie tabeli bez linii zewnętrznych w tabeli.
- 4 Wstaw fotografię słonia i sformatuj ją wraz z tekstem umieszczonym w cudzysłowie pop prawej stronie fotografii (tekst należy przepisać) :

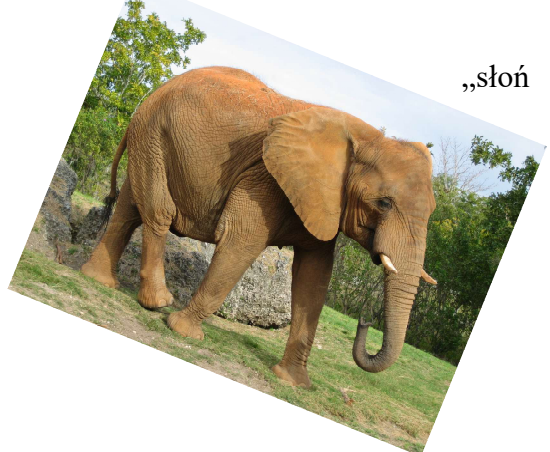

"słoń afrykański – gatunek ssaka z rodziny słoniowatych, największe współcześnie żyjące zwierzę lądowe. Zwierzę stadne, zamieszkuje afrykańską sawannę, lasy i stepy. W starożytności wykorzystywane jako zwierzęta bojowe."